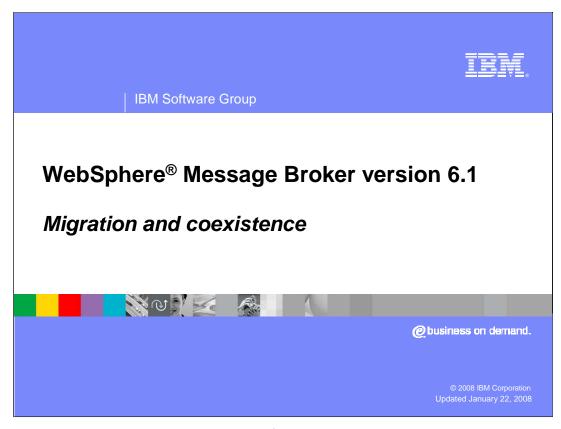

This presentation will give an overall view of how to migrate an existing Message Broker installation to WebSphere Message Broker Version 6.1.

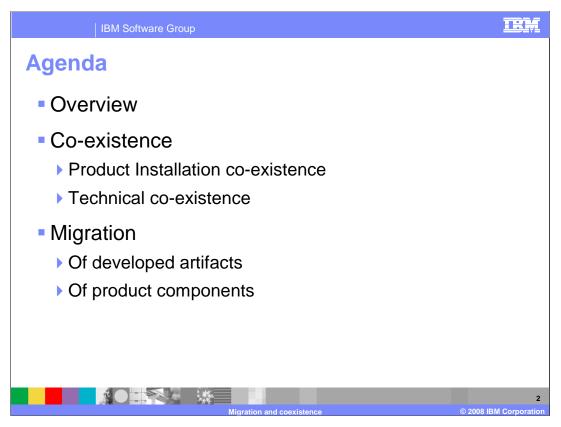

This presentation gives an overview of how to migrate to Message Broker version 6.1. It will start with a discussion of the features in Message Broker version 6.1 that affect migration.

The presentation will then move on to talk about co-existence. Message Broker version 6.1 can be installed alongside previous versions, and can run the various product components concurrently with components from previous versions.

The final section, the majority of this presentation, deals with the migration of your message flows and any other Message Broker assets, and how to migrate the main components of the product.

This presentation does not cover the new capabilities of version 6.1; it is assumed that you are already aware of the benefits of Message Broker version 6.1 and have already made the decision to migrate.

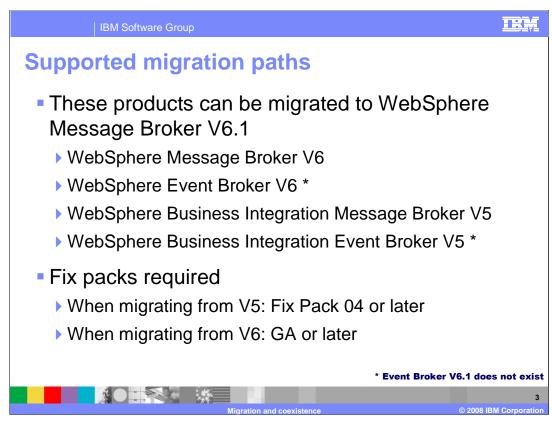

It is possible to migrate to WebSphere Message Broker version 6.1 from previous versions of the product; Migration from version 6.0 is supported at any fix pack level. Migration from version 5 is supported, but you are required to be using fix pack 4 or later.

Migration is also possible from version 5 and version 6.0 of Event Broker (at the same fix pack levels as described above). Event Broker does not exist as a separate product in version 6.1. All Event Broker capability exists within WebSphere Message Broker version 6.1.

Unless otherwise stated, the techniques used for migration is identical for all of the products described.

Finally, it is not possible to migrate from version 2.1 or earlier versions of the product. If you are migrating to version 6.1 from version 2.1, it is recommended that you first migrate to WebSphere Message Broker version 6.0.

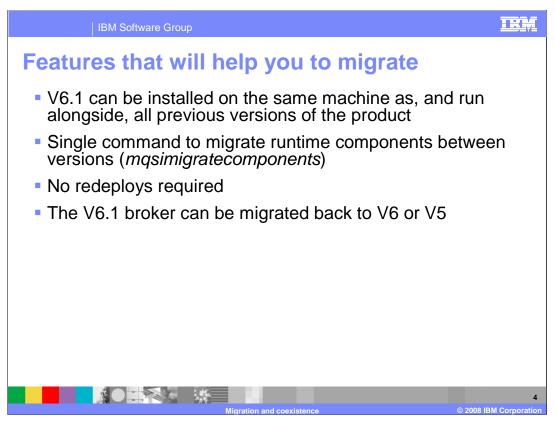

Making migration as pain-free and straightforward as possible is an important aim for WebSphere Message Broker version 6.1, and there are several features in the product to help this.

Firstly, on all platforms, WebSphere Message Broker version 6.1 can be installed and run alongside previous versions of the product. This means that your previous version can be running while you are setting up version 6.1. This removes the need for additional hardware when migrating a business-critical system.

Migration of the runtime components is achieved using a single command – "mqsi-migrate-components". This migrates all of the broker's internal definitions to the new version.

Once you have migrated your existing brokers to version 6.1, you don't have to redeploy any of your development artifacts in order to make them work on version 6.1. Your brokers will start running your existing message flows as soon as you bring up the broker at the new version. This reduces the time and effort required to migrate a broker.

If you find that you need to revert to the previous version of Message Broker, the mqsimigrate-components command is able to revert a migrated broker back to the previous version. This reduces the business risk associated with a failed migration. (Of course, this is not a substitute for taking adequate backups before attempting any migration.)

These topics will be covered in more detail on subsequent slides.

Installing alongside previous versions
 Version 6.1 product is installed to a new location
 Use profiles ("Command console" on Windows®) to select which instance you are working with
 Component names must still be unique on the machine
 It is possible to name configuration managers, and have more than one running in each instance
 Each broker must have a unique queue manager
 The V6.1 "mqsilist" command can list all components on the machine, or just those in the current instance
 Issue a command to migrate runtime components from one installation to another

This describes in more detail how the multiple-installs concept works.

When you install WebSphere Message Broker version 6.1 on a machine that already has a previous version installed, the product code is placed in a completely new location on the file system. This means that while at least two versions of the product exist on the machine, you need to qualify any commands you enter, so that they are directed at the correct installation.

To do this, WebSphere Message Broker version 6.1 uses a concept called 'profiles'. Commands are entered into a shell which has its environment configured for a specific version. So for example, commands for version 6 are entered in one window; commands for version 6.1 are entered in another. On Windows machines, this shell is called the 'Command Console' and is found on the Start Menu in the IBM WebSphere Message Broker version 6.1 category.

The only restriction on this capability is that component names must be unique on the machine. For example, you can't have a version 6.0 broker and a version 6.1 broker, where both brokers have the same name. Nor is it possible for two brokers of the same or different versions to share queue managers. This helps to remove any confusion when coexisting versions.

With this in mind, both the 6.0 and 6.1 versions of the "mqsi-list" command are able to list brokers of any version. The –a flag will list all components on the machine. If the flag is not specified, only the components for the profile to which the command was directed are listed.

The mqsi-migrate-components command, which will be described in more detail shortly, is used to move components associated with one profile on a machine to another profile.

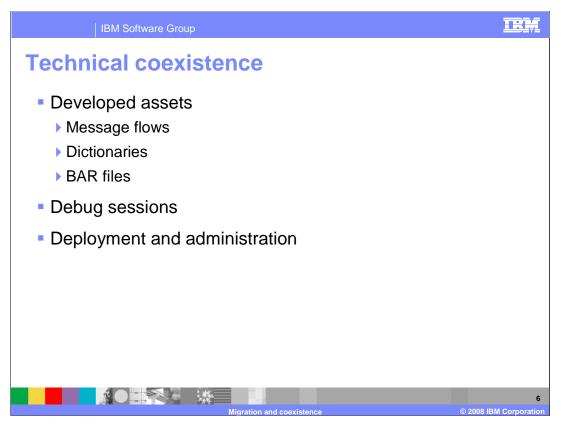

Technical co-existence is the extent to which components from previous versions of the product will work with Message Broker version 6.1 components.

There are three aspects to this; first, the co-existence of developed assets, and which broker versions those artifacts can work with, second, the co-existence of toolkit and broker during a debug session, and third, the extent to which broker domains can be managed across versions.

The next few slides discuss these in more detail.

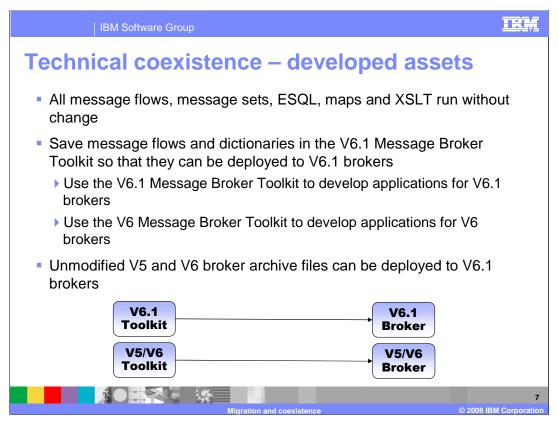

You do not need to modify your developed assets in order to make them run with version 6.1. As soon as message flows and dictionaries are saved and built in the version 6.1 Message Broker Toolkit, they become artifacts that can be used with version 6.1 brokers.

This means that while you have version 5 and version 6 brokers to maintain, you need to have a version 5 or version 6 Message Broker Toolkit around in order to develop applications for them. As it is possible to install the version 6.1 Message Broker Toolkit alongside the earlier versions of the Message Broker Toolkit, you may need to switch between toolkits if you are working in a mixed development environment.

However, unchanged broker archive files can still be deployed to earlier brokers through the version 6.1 Message Broker Toolkit. It is also possible to perform administration of version 5, 6.0 and 6.1 brokers through the version 6.1 Message Broker Toolkit. This will be discussed later in this presentation.

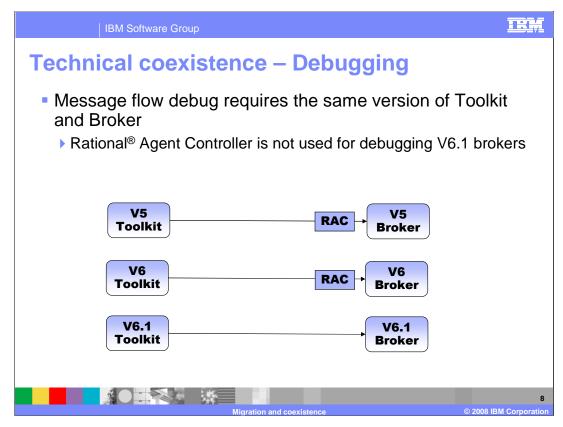

In version 6.1, Message Broker no longer uses the Rational Agent Controller for debugging message flows.

This means that the version 6.1 Message Broker Toolkit can only debug message flows that are deployed to a version 6.1 broker. The version 6.0 Message Broker Toolkit can only debug message flows that are deployed to a version 6.0 broker.

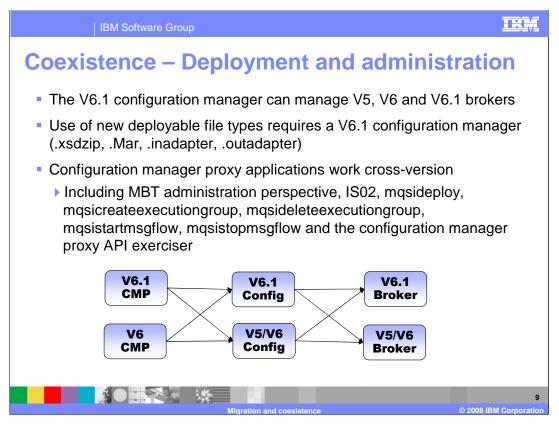

Broker archive files must be built using a Message Broker Toolkit of the same version as the broker to which they will be deployed. However, the deployment itself can be done using a configuration manager of an earlier version, unless file-types new to version 6.1 are used.

Additionally, the version 6.1 administration tools shown on this slide will work across different versions. This means that, for example, it is possible to connect to and manage domains controlled by a version 6.0 configuration manager from within the version 6.1 Toolkit Administration Perspective.

Any configuration manager Proxy applications you have developed in Message Broker version 6.0 will continue to work with the version 6.1 configuration manager Proxy classes. However, as the configuration manager Proxy is now compiled with Java 5, it is recommended that you recompile any applications that you have developed to run on Java 5. This will allow them to benefit from the improvements to type-checking that Java 5 provides.

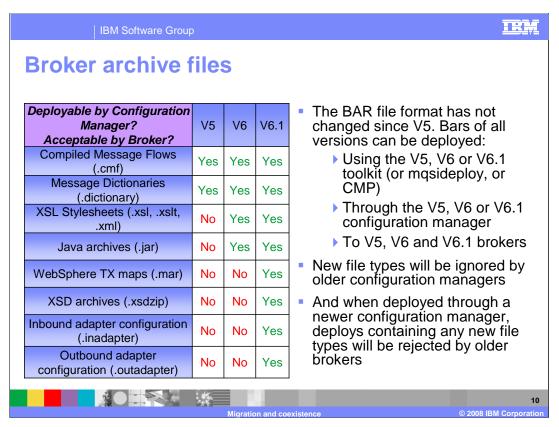

This slide describes in more detail which file types can be deployed at the different versions.

The broker archive file format has been used by the broker since version 5.0, although the number of deployable files containable within has increased with each new version. Version 6.0 added support for XSL style-sheets and Java archives; version 6.1 adds support for WebSphere TX maps, XSD archives and adapter configurations.

The version 6.1 configuration manager can deploy all of these file-types. Earlier configuration managers will ignore file-types it doesn't understand. If you continue to use a version 5 configuration manager, you will not be able to use the "runtime version" capability that was first added in message broker version 6.0.

If you attempt to deploy newer file-types through to an older broker, the broker will reject the deployment.

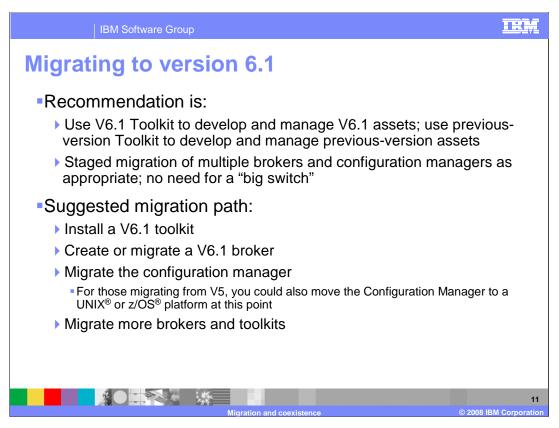

Based on the rules previously described, here is a recommendation for the process of migrating to version 6.1.

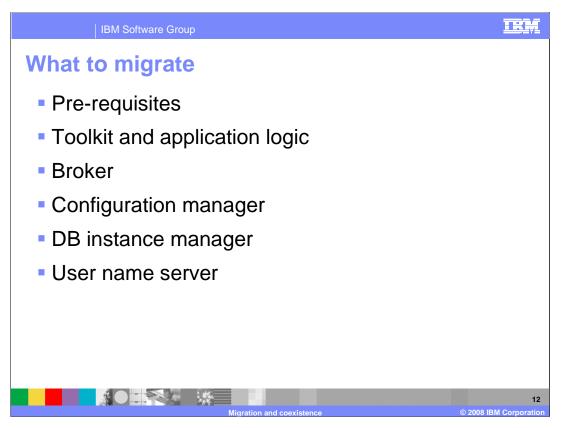

When migrating to version 6.1, there are several components that will need to be migrated. This slide provides a summary, and the next section discusses each of these in turn.

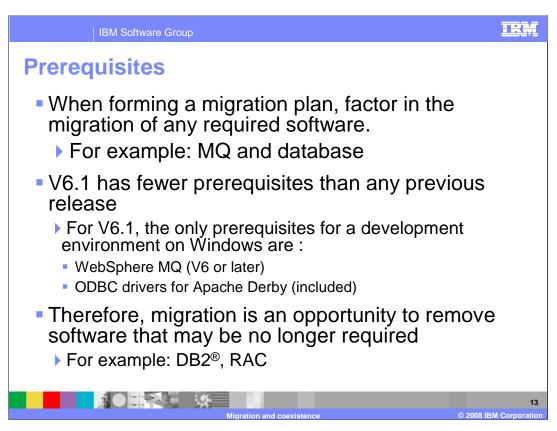

The first thing to consider in the migration process is the set of software that the Message Broker (and your Message Broker applications) requires.

Before you install version 6.1, you must ensure that any required software is at a level that is supported by the new version. When using multiple versions of the Message Broker simultaneously, you should ensure that the versions of pre-requisite software are compatible with both versions of Message Broker that you plan to use. This statement also applies for Operating System levels. For example, Windows 2000 was supported in Message Broker version 5 but it is no longer supported in version 6.1. See the Message Broker Web site for information on supported software levels.

Message Broker version 6.1 has fewer pre-requisite products than ever. This new version has removed a number of these requirements, primarily DB2 for the Configuration Manager and Rational Agent Controller for debugging. You may want to use the migration as an opportunity to remove these additional products.

ODBC Drivers for Apache Derby are included with Message Broker Version 6.1. However, the installer checks for the presence of DB2 on the local machine, and if found will use this instead.

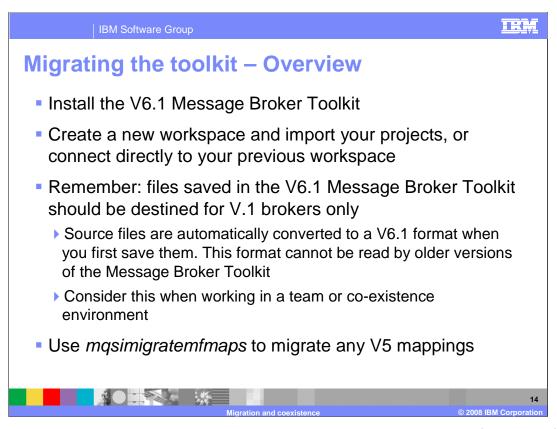

Migrating your development sets in the Message Broker Toolkit is straightforward. After installing the version 6.1 Toolkit, you must either start a new workspace and import any required artifacts from your old workspace, or you can connect the new Toolkit directly to your existing workspace.

Creating a new workspace is recommended. This is because as soon as you save your existing files in the new workspace you can no longer deploy them to back level brokers, or load them in the previous level of toolkit. You may need to do this while you have back-level brokers to support. The downside of using a second workspace is that you potentially have two copies of your artifacts to maintain – one at version 6.1 and one at the previous version.

All artifacts are migrated the first time they are saved. The exception is for any "mf-map" files that were generated in version 5, which must be migrated using the "mqsi-migrate-mf-maps" command. Version 6.0 maps are migrated automatically.

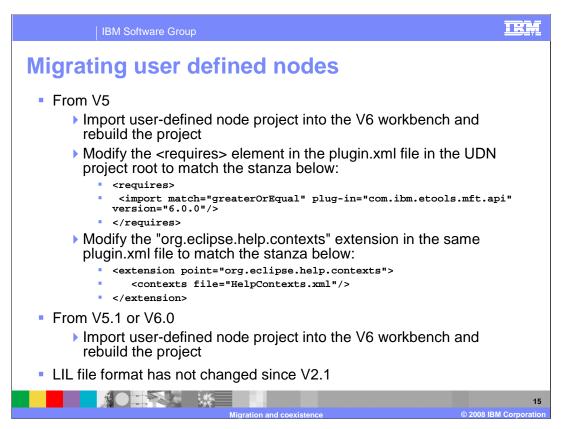

If you are migrating from version 5 and have user-defined nodes, you need to manually modify the plugin.xml file that is associated with the Message Broker Toolkit User Defined Node project.

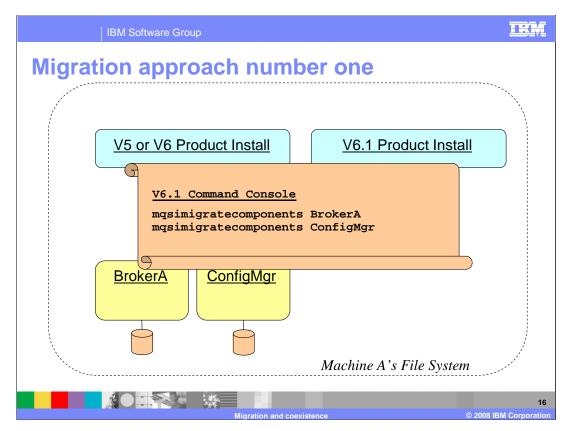

The presentation will now discuss migration of the runtime components.

There are two techniques for performing the overall migration of a single machine, and the next two slides describe them both. The scenario will assume that the machine contains a single broker and configuration manager, although the technique can be applied to machines with many brokers and configuration managers, or to machines without one of these components.

Migration of the Message Broker Toolkit will be covered later in the presentation.

The first technique uses the features described on the previous slide. Install the version 6.1 product alongside the previous version of the product, and then open a command console, or provide an appropriate environment to issue broker commands.

In this environment, stop each component and issue the "mqsi-migrate-components" command to migrate it to the new version. At this point the component is now associated with the version 6.1 installation. Starting the component completes the migration.

If you are migrating a configuration manager from version 5, its external database is no longer required.

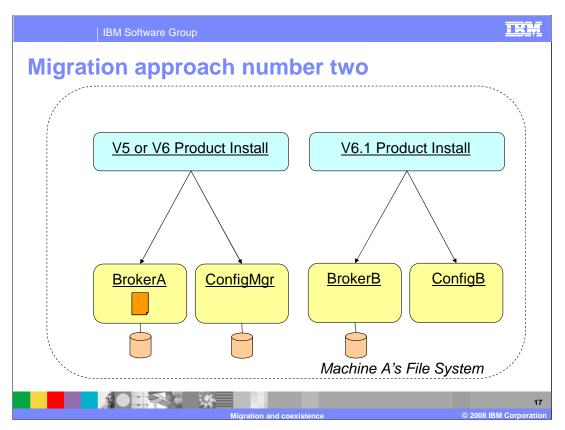

This slide shows the second approach for migration of a single machine.

You can install version 6.1 alongside the previous version as before, but then create completely new components that are associated with that new installation. Then customize the broker archive files that are associated with the old broker for use in the new version 6.1 environment and deploy them to the new broker. Once you are happy that the message flows are working correctly, the old components can be stopped and removed.

The second technique uses different component names, and hence may require reconfiguration of client applications. However, the advantage of this approach is that the existing brokers do not need to be stopped in order for migration to occur.

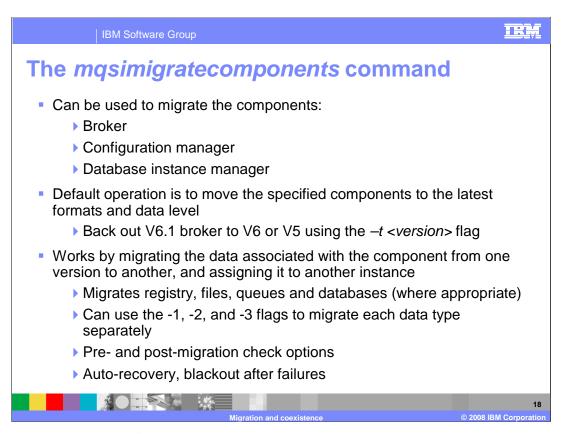

This slide discusses the "mqsi-migrate-components" command, which is used to move brokers, configuration managers and database instance managers between versions. By default, it will detect the current version of the component it is trying to migrate and move it up to the most recent version, in this case version 6.1.

It can also be used against components that are already at the 6.1 level, if the "–t" flag is specified. This has the effect of reverting that component to the version specified. For example, specifying "–t 5.0.0.4" will revert a broker to 5.0 fix pack 4. The command will only modify the data associated with the component so that it is compatible with the version specified. No product code is changed, and so a reversion to version 5.0 fix pack 4 assumes that this level is actually installed on the local system. It is not possible to revert a configuration manager to version 5.

Four artifacts are potentially associated with each runtime component, and each of these is migrated using this command. The four artifacts are: registry, files, queues and databases.

Some business environments place restrictions on which users can modify which artifacts. For example, the database administrator may not be able to modify MQ objects. Because of this, the "-1", "-2", and "-3" flags can be used to migrate only parts of the component at any one time. "-1" migrates the file system and registry. "-2" migrates MQ artifacts. "-3" migrates database artifacts. Only when all of these parts have been migrated will the component be usable at the target level. If none of these flags are specified, everything is

migrated. WMB61\_IEA\_Migration.ppt

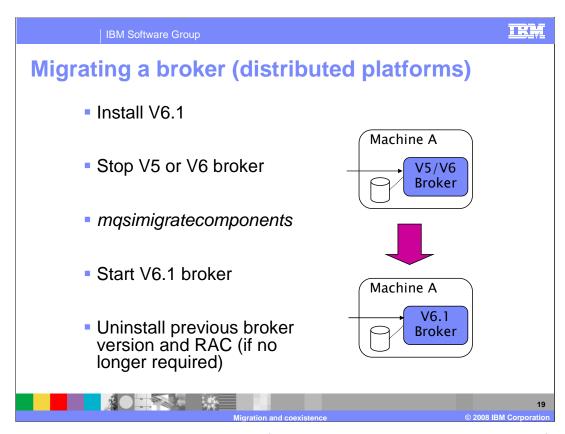

This slide describes the general approach for migrating brokers on distributed platforms.

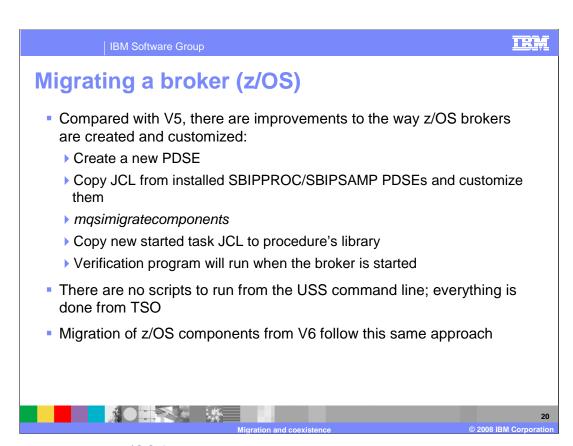

Migrating brokers on z/OS follows uses the same general technique as distributed platforms, with the few additional steps described here.

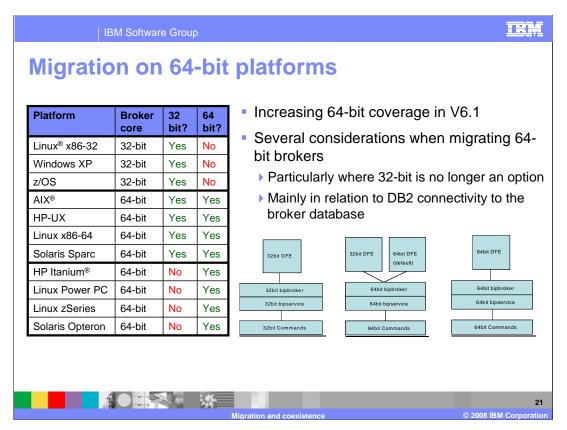

There are three types of platform for Message Broker version 6.1.

First, platforms that are completely 32-bit. These have 32-bit commands, a 32-bit broker core (bip-broker and bip-service processes) and a 32-bit Data-Flow-Engine, representing the execution groups. (Note to presenter: "bip" is pronounced "bip").

Second, platforms that have 32-bit and 64-bit support. These have 64-bit commands, a 64-bit broker core and both 32 and 64-bit Data-Flow-Engines.

Third, platforms that are 64-bit only. These have 64-bit commands, a 64-bit broker core and only 64-bit Data-Flow-Engines.

There are several additional steps when migrating on 64-bit platforms, particularly when migrating from a 32-bit system. The next two slides describe these steps.

Use the command "db2level" from a DB2 command prompt to indicate the mode of DB2 being used.

There are no known problems with other database managers.

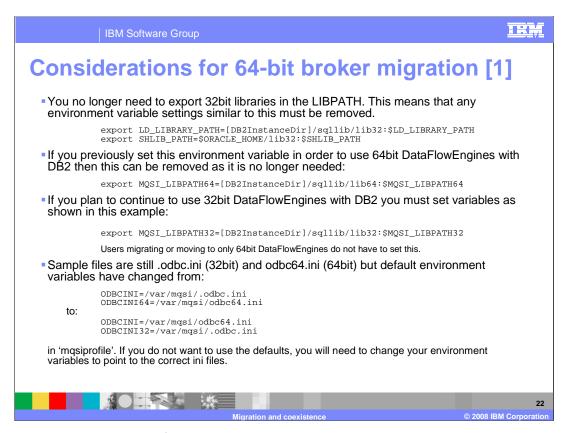

This slide describes some of the additional steps required when migrating on 64-bit platforms.

You should take the time to study this slide. In particular, the ODBC settings are important, since the default setting is now for a 64-bit system on UNIX systems. If you are moving from a 32-bit to a 64-bit environment, this will have implications on your "ODBC-INI" setting.

For example, on AIX, the default has changed from 32-bit to 64-bit processing.

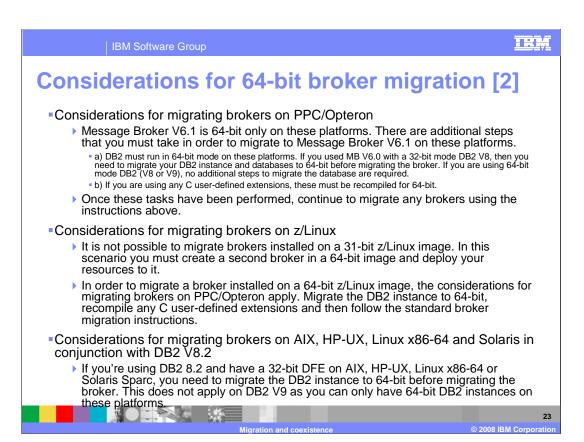

This slide describes the other additional steps required when migrating on 64-bit platforms.

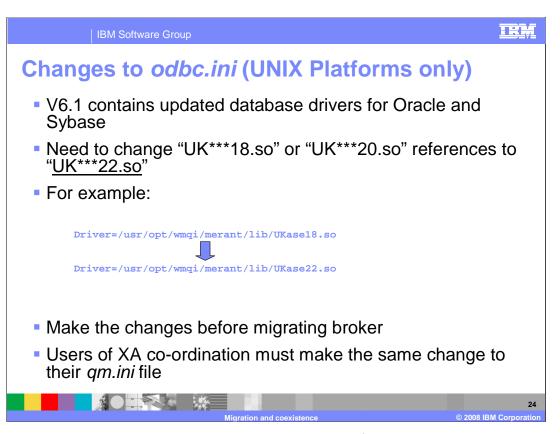

This slide describes the changes required to the odbc.ini file when connecting to databases from a version 6.1 broker.

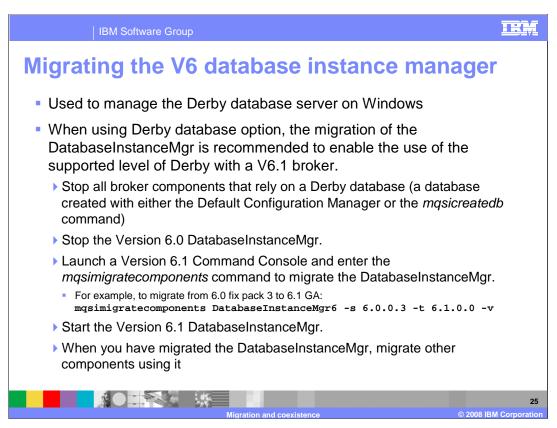

If you are planning to migrate version 6.0 brokers that use a Derby database, then it is recommended that you migrate the Database Instance Manager. This will ensure that you use the updated level of Derby that comes with Message Broker version 6.1.

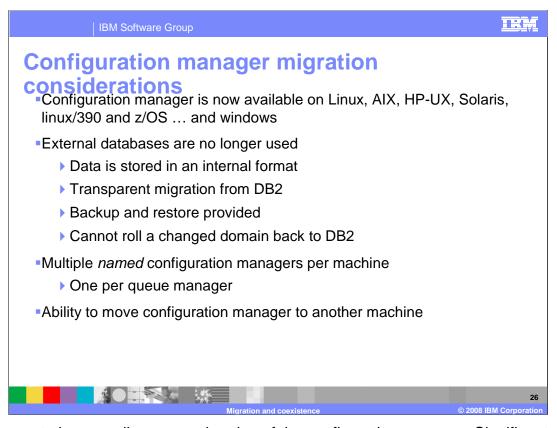

The presentation now discusses migration of the configuration manager. Significant improvements were made to the configuration manager in version 6.0, so if you're migrating from version 5, there are several things to bear in mind.

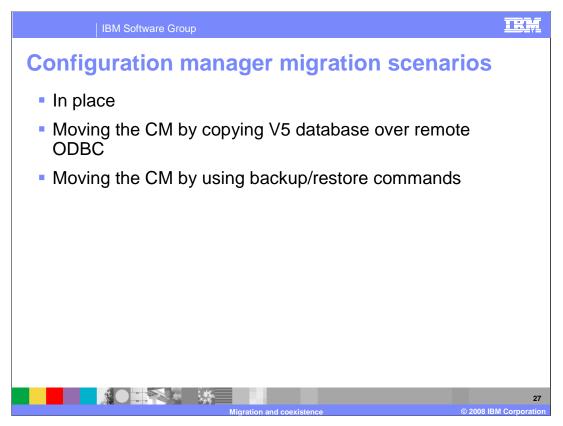

There are three ways of migrating the configuration manager.

The first is the "in place" migration. In this scenario, you have a configuration manager at version 5 or 6.0, and you are going to migrate it directly to version 6.1.

The second scenario is if you are moving from version 5 and you are going to move the Windows configuration manager onto a different machine. This may be on to a UNIX, Linux or z/OS platform, where you have DB2 client libraries available on the target platform.

The third scenario makes use of the "mqsibackupconfigmgr" and "mqsirestoreconfigmgr" commands, and can also be used to move a configuration manager onto a different machine.

The next few slides discuss these scenarios in more detail.

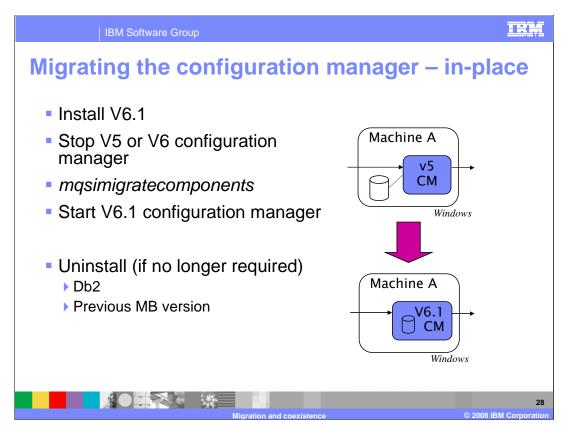

This is easiest way of migrating the configuration manager. To do this, you should perform these tasks: First, install version 6.1 on the configuration manager machine.

Second, stop the old configuration manager. Third, start a version 6.1 environment profile, and issue the "mqsimigratecomponents" command and then restart the configuration manager

If you are migrating from version 5, note that the migration from the DB2 database occurs when the version 6.1 configuration manager starts for the first time. This means that you must not uninstall DB2 until you have at least verified that the version 6.1 configuration manager has transferred this information and is successfully working. Normally, this takes only a minute or so, but you can see details of the database migration progress by reviewing configuration manager messages in the system log.

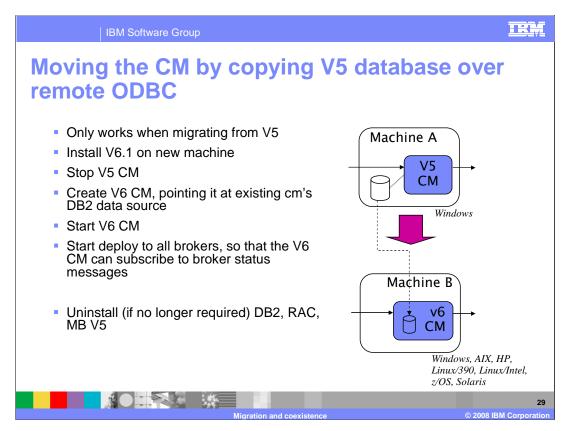

The version 6.1 "mqsi-create-config-mgr" command includes "–n", " –u" and "–p" flags, which are the optional connection details to a DB2 database. If specified, the new configuration manager will be primed with the configuration manager domain information at this location. Using these flags, it is possible to move the version 5 configuration manager on to a second machine by having it extract the information over a remote ODBC connection.

To do this, follow the steps described in this slide. The deployment step is required in order to tell all the brokers in the domain that it must now report status information to a new configuration manager.

As the version 6 configuration manager does not use DB2, this technique cannot be used to migrate a version 6 configuration manager to version 6.1.

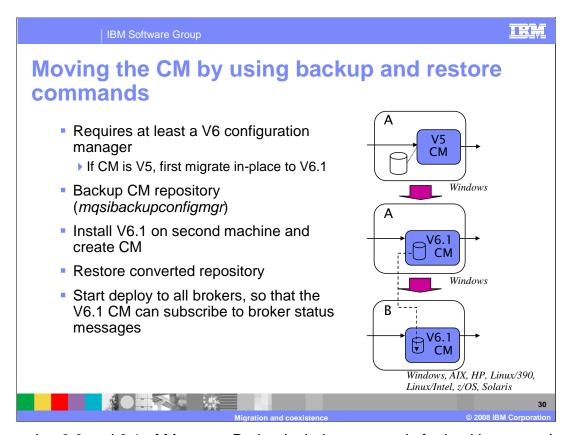

Both version 6.0 and 6.1 of Message Broker include commands for backing up and restoring the configuration manager. By backing up a version 6 configuration manager and restoring it into a newly created version 6.1 configuration manager, you can easily migrate a configuration manager. This can be on the same or a different computer.

You can also use this technique to move a version 6.1 configuration manager onto a different machine. However, if you are going to migrate from a version 5 configuration manager, you must first migrate your configuration manager in place to version 6.0 or 6.1. This will allow you to make use of the "mqsi-backup-config-mgr" and "mqsi-restore-configmgr" commands.

As before, if you are moving the configuration manager on to a different machine or queue manager you need to initiate a deployment to all brokers. This will enable them to start publishing status information to a new configuration manager.

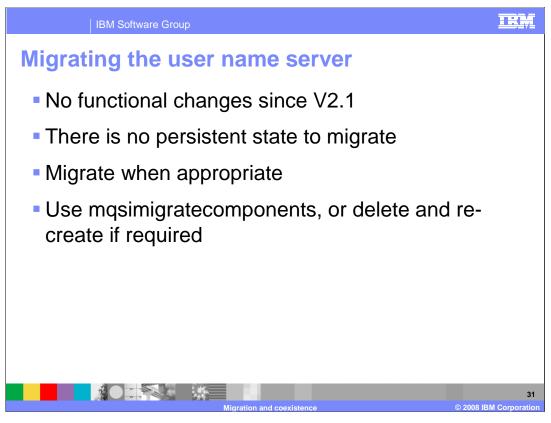

If you use a user name server, migrate it to version 6.1 when convenient.

Migrating rules and formats extension
There are no changes to the rules and formats database
The .FIE or .RIE data files used to hold rules and formats data have not changed
No additional user actions over and above the migration needed for the message broker
The rules and formatter component of the product is upgraded at the same time as the rest of the product

Since version 5 there have been no significant changes to the rules and formatter extension.

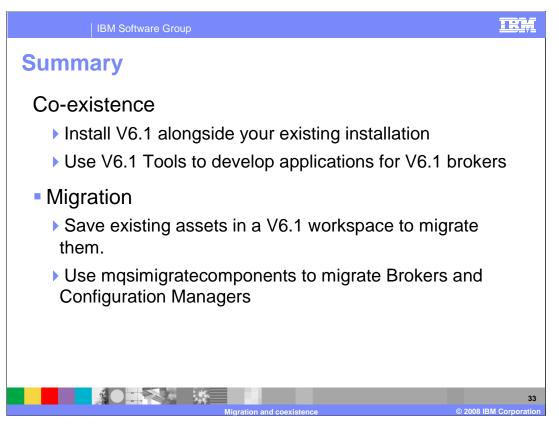

This slide summarizes the co-existence capabilities of Message Broker version 6.1 and describes the key techniques for migrating your components and development artifacts.

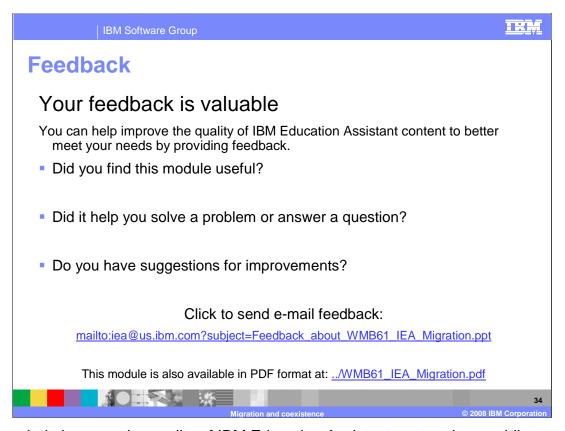

You can help improve the quality of IBM Education Assistant content by providing feedback.

Trademarks, copyrights, and disclaimers

The following terms are trademarks or registered trademarks of International Business Machines Corporation in the United States, other countries, or both:

Rational is a trademark of International Business Machines Corporation and Rational Software Corporation in the United States, Other Countries, or both.

WebSphere

Itanium, are trademarks of Intel Corporation in the United States, other countries, or both.

Power PC

Windows, and the Windows logo are registered trademarks of Microsoft Corporation in the United States, other countries, or both.

Java, and all Java-based trademarks are trademarks of Sun Microsystems, Inc. in the United States, other countries, or both.

UNIX is a registered trademark of The Open Group in the United States and other countries

Linux is a registered trademark of Linus Torvalds in the United States, other countries, or both.

Product data has been reviewed for accuracy as of the date of initial publication. Product data is subject to change without notice. This document could include technical inaccuracies or programs derrors. BM may make improvement or changes in the products or programs described herein on the part of the products programs. If the products are programs or services and intent are subject to change or withdrawal without notice, and represent poals and dijectives only. References in this document to IBM products, programs, or services does not imply that IBM intends to make such products, programs or services available in all countries in which IBM operates does business. Any reference to an IBM Program Product in this document is not intended to state or imply that only that program product may be used. Any functionally equivalent program, that does not infringe IBM's Intellectual property rights, may be used instead.

Information is provided 'As IS' without warranty of any kind. THE INFORMATION PROVIDED IN THIS DOCUMENT IS DISTRIBUTED 'AS IS' WITHOUT ANY WARRANTY, EITHER EXPRESS OR INFORMED. IBM EXPRESS OF IS PARTICULAR PURPOSE OR NONINFRINGEMENT. IBM shall have no responsibility to update this information. IBM products are warranted, if at all, according to the terms and conditions of the agreements (for example, IBM Customer Agreement, Statement of Limited Warranty, International Program License Agreement, etc.) under which they are provided. Information concerning non-IBM products was obtained from the suppliers of those products, their published announcements or other publicly available sources. IBM has not tested those products in connection with this publication and cannot confirm the accuracy of performance, compatibility or any other claims related to non-IBM products.

 $IBM\ makes\ no\ representations\ or\ warranties,\ express\ or\ implied,\ regarding\ non-IBM\ products\ and\ services.$ 

The provision of the information contained herein is not intended to, and does not, grant any right or license under any IBM patents or copyrights. Inquiries regarding patent or copyright licenses should be made, in writing, to:

IBM Director of Licensing IBM Corporation North Castle Drive Armonk, NY 10504-1785 U.S.A.

Performance is based on measurements and projections using standard IBM benchmarks in a controlled environment. All customer examples described are presented as illustrations of how those customers have used IBM products and the results they may have achieved. The actual throughput or performance that any user will experience will vary depending upon considerations such as the amount of multiprogramming in the users' job stream, the I/O configuration, the storage configuration, and the workload processed. Therefore, no assurance can be given that an individual user will achieve throughput or performance improvements equivalent to the ratios stated here.

© Copyright International Business Machines Corporation 2008. All rights reserved.

Note to U.S. Government Users - Documentation related to restricted rights-Use, duplication or disclosure is subject to restrictions set forth in GSA ADP Schedule Contract and IBM Corp.

Migration and convictance

35

IRM

© 2008 IBM Corporation